**MAINTENANCE TECHNICAL SUPPORT CENTER / MAINTENANCE POLICIES & PROGRAMS ENGINEERING / UNITED STATES POSTAL SERVICE**

# **Maintenance Management Order** *UNITED STATES*

**SUBJECT:** Preventive Maintenance Guidelines for Enhanced Airline Assignment (EAA\_AA)

MAINTENANCE MANAGEMENT ORDER

November 17, 2006 **DATE:**

MMO-124-06

**TO:** Maintenance Managers, All EAA Sites **FILE CODE:** F3A

**NO:**

dgay:mm06105ad

#### **Daily Checklist, Item 6, substep 11 & 12 and Item 7, substep 5 & 6 have added information for checking the D&R label and Scale check.**

This Maintenance Management Order (MMO) provides Preventive Maintenance (PM) Guidelines for the Enhanced Airline Assignment System (EAA\_AA).

The workhours indicated in the workload estimate (Attachment 1) are based on a 16-hour operations window and reflect the *maximum* annual workhours required to maintain each system. Actual workhour requirements and the frequency of tasks are dependent on run time and pieces processed. Therefore, PM work hour requirements will vary day-to-day based on site specific machine utilization. Management may modify task frequencies to address local conditions.

The minimum maintenance skill level required to perform each task is included in the Minimum Skill Level column of each checklist. This does not preclude higher level employees from performing any of this work.

### **WARNING**

**Various products requiring Material Safety Data Sheets (MSDS) may be utilized during the performance of the procedures in this bulletin. Ensure the current MSDS for each product used is on file and available to all employees. When reordering such a product, it is suggested that current MSDS be requested. Refer to MSDS for appropriate personal protective equipment.**

### **WARNING**

**The use of compressed or blown air is prohibited. An alternative cleaning method such as a HEPA filtered vacuum cleaner, a damp rag, lint-free cloth, or brush must be used in place of compressed or blown air.**

Maintenance Managers are to use these Preventive Maintenance guidelines when preparing the route sheets for local maintenance personnel.

Direct any questions or comments concerning this bulletin to the HelpDesk, Maintenance Technical Support Center, P.O. Box 1600, Norman OK 73070-1600; telephone FTS 2000 (405) 573-2123 or toll free (800) 366-4123.

Earl J. Jones Manager Maintenance Technical Support Center Maintenance Policies and Programs

#### Attachments: 1. Summary Workload Estimate for Enhanced Airline Assignment

- 2. Enhanced Airline Assignment Daily Master Checklist 03-EAA-AA-001-M
	- 3. Enhanced Airline Assignment Weekly Master Checklist 03-EAA-AA-002-M
	- 4. Enhanced Airline Assignment Monthly Master Checklist 03-EAA-AA-003-M
	- 5. Enhanced Airline Assignment Quarterly Master Checklist 03-EAA-AA-004-M

#### **SUMMARY**

### **WORKLOAD ESTIMATE**

**FOR**

#### **ENHANCED AIRLINE ASSIGNMENT SYSTEM**

#### **SUMMARY WORKLOAD ESTIMATE FOR ENHANCED AIRLINE ASSIGNMENT**

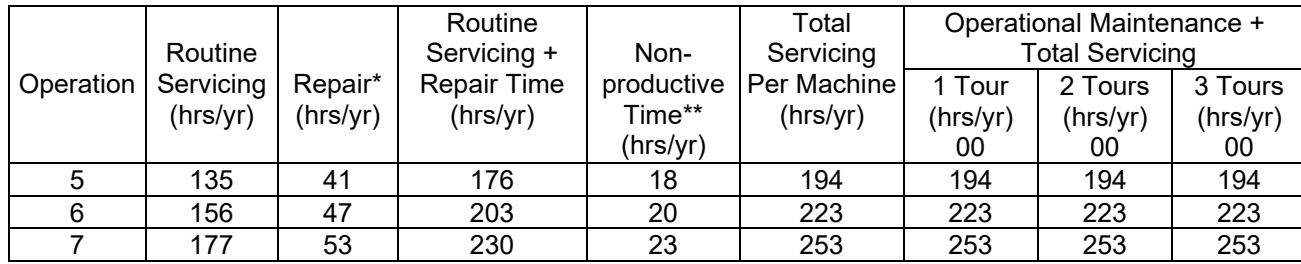

#### **NOTES**:

∗Repair estimates based on 30% of servicing. ∗∗Based on 10% of total servicing and repair.

#### **ENHANCED AIRLINE ASSIGNMENT DAILY MASTER CHECKLIST**

#### **03-EAA-AA-001-M**

TIME TOTALS: (24) minutes

Refer to MS-242 if additional information is required.

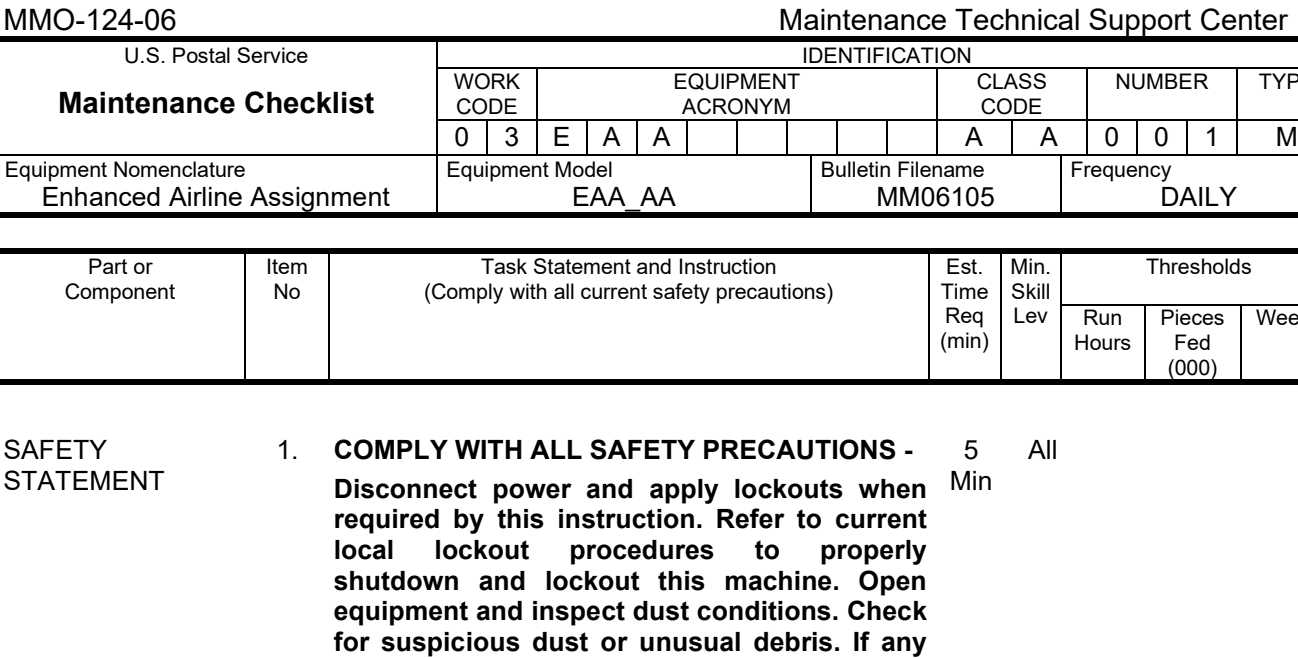

**prior to proceeding with any further action on the equipment. THE USE OF COMPRESSED OR BLOWN AIR IS PROHIBITED -** 

**unusual substance is found notify supervisor** 

**When cleaning is required, an alternative cleaning method such as a HEPA filtered vacuum cleaner or a damp rag must be used in place of compressed or blown air. A lintfree cloth or brush may be used on optical equipment only when other cleaning methods cannot be used. Report safety deficiencies to your supervisor immediately upon detection.**

- Machine 2. **POWER DOWN AND LOCK OUT POWER -** Power down the machine and lock out its Min electrical power as prescribed by the current local lockout instructions providing lockout/restore procedures. 2 All
- Scanners 3. **CLEAN THE THREE SCANNER WINDOWS –** Spray a lint free cloth with glass cleaner and Min gently wipe the scanner window. 3 6
- Machine 4. **CLEANING AND MAIL SEARCH -** Vacuum each module of the EAA. Complete a Min mail search and return any found mail to the appropriate mail stream. 5 6

#### **WARNING**

**Be cautious when working around or on equipment when power has been applied.**

5. **RESTORE EQUIPMENT TO SERVICE -** Restore equipment to service as prescribed by current local procedure providing lockout/restore procedures. Min

3

6

MAINTENANCE MANAGEMENT ORDER

NUMBER | TYPE

DAILY

**Thresholds** 

Pieces Fed (000)

Weeks

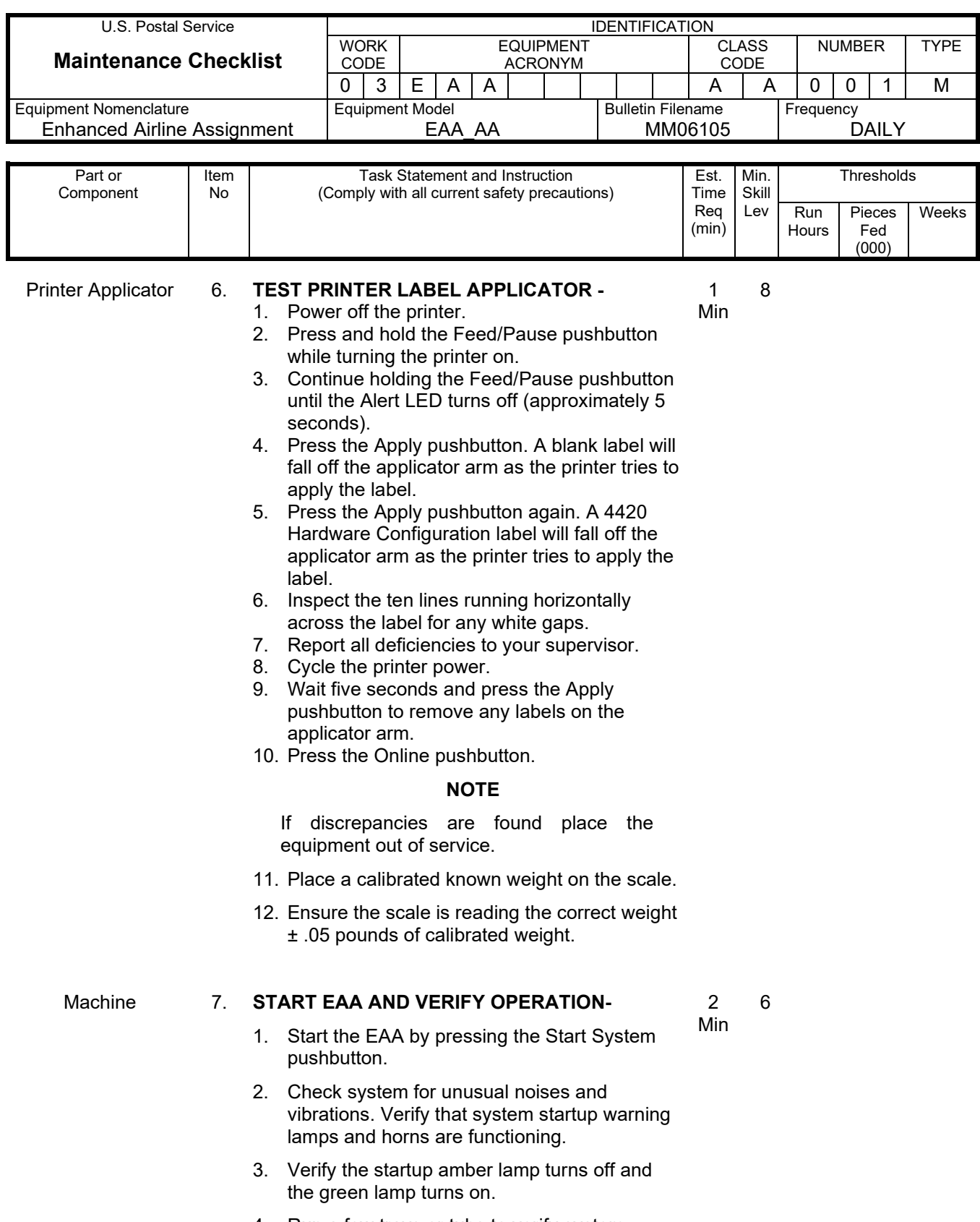

MMO-124-06 Maintenance Technical Support Center

**Hours** 

Fed (000)

MAINTENANCE MANAGEMENT ORDER

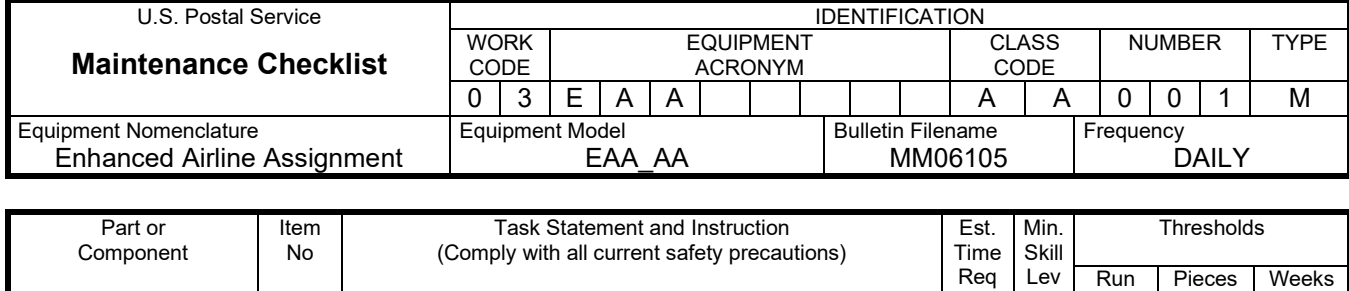

#### **NOTE**

If discrepancie**s** are found place the equipment out of service.

- 5. Print a test label.
- 6. Check the label quality to ensure it does not have any defects as described in MMO-012- 09.

8. **CLEAN-UP -**

3 Min All

(min)

#### **NOTE**

If problems are found and can be corrected on this tour generate a Reactive workorder and correct the problem. If the problem cannot be corrected on this tour generate a Corrective workorder so that the work can be scheduled.

Ensure all tools, lubricants, rags, etc., are removed from the work area. Report all deficiencies to your supervisor.

#### **ENHANCED AIRLINE ASSIGNMENT WEEKLY MASTER CHECKLIST**

#### **03-EAA-AA-002-M**

TIME TOTALS: (27) minutes

Refer to MS-242 if additional information is required.

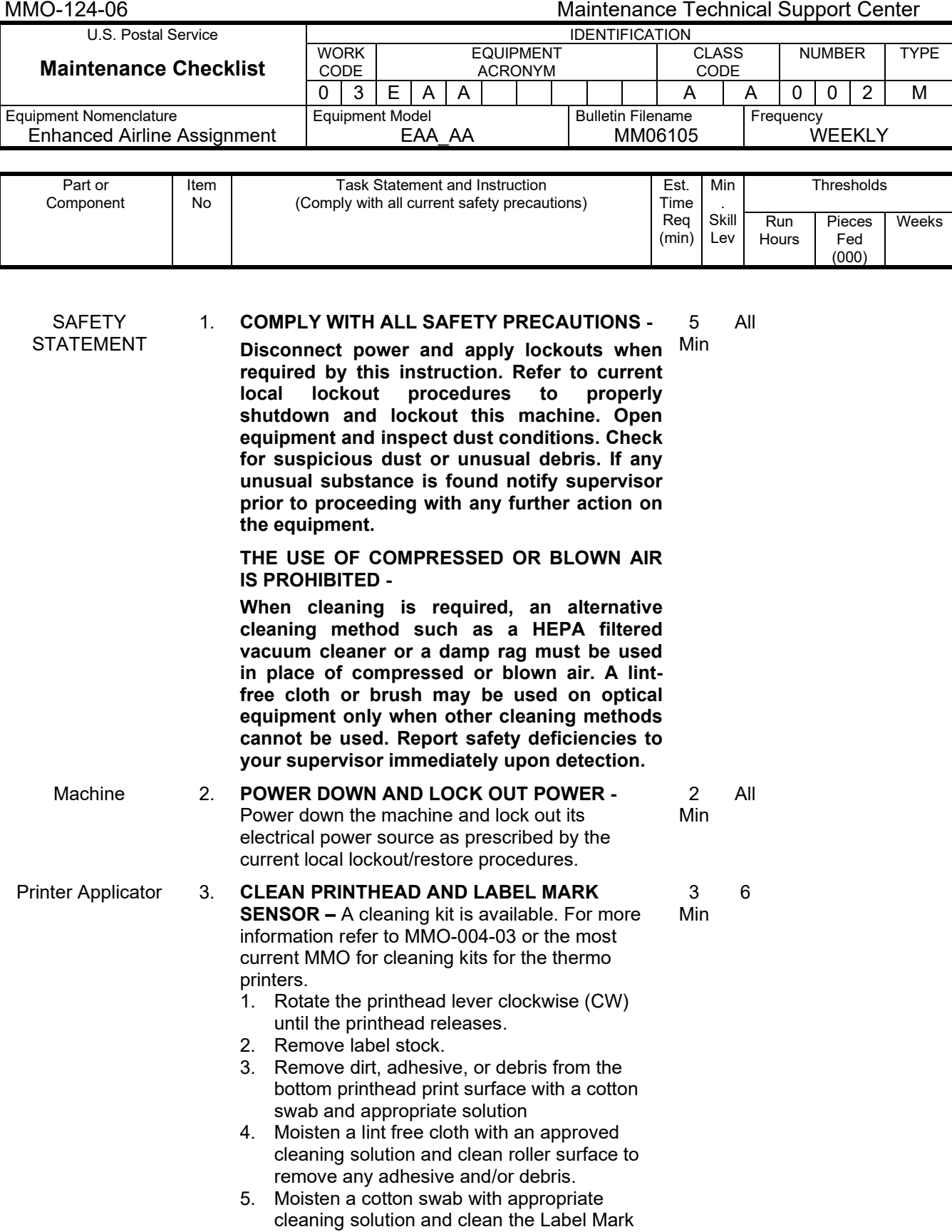

Sensor.

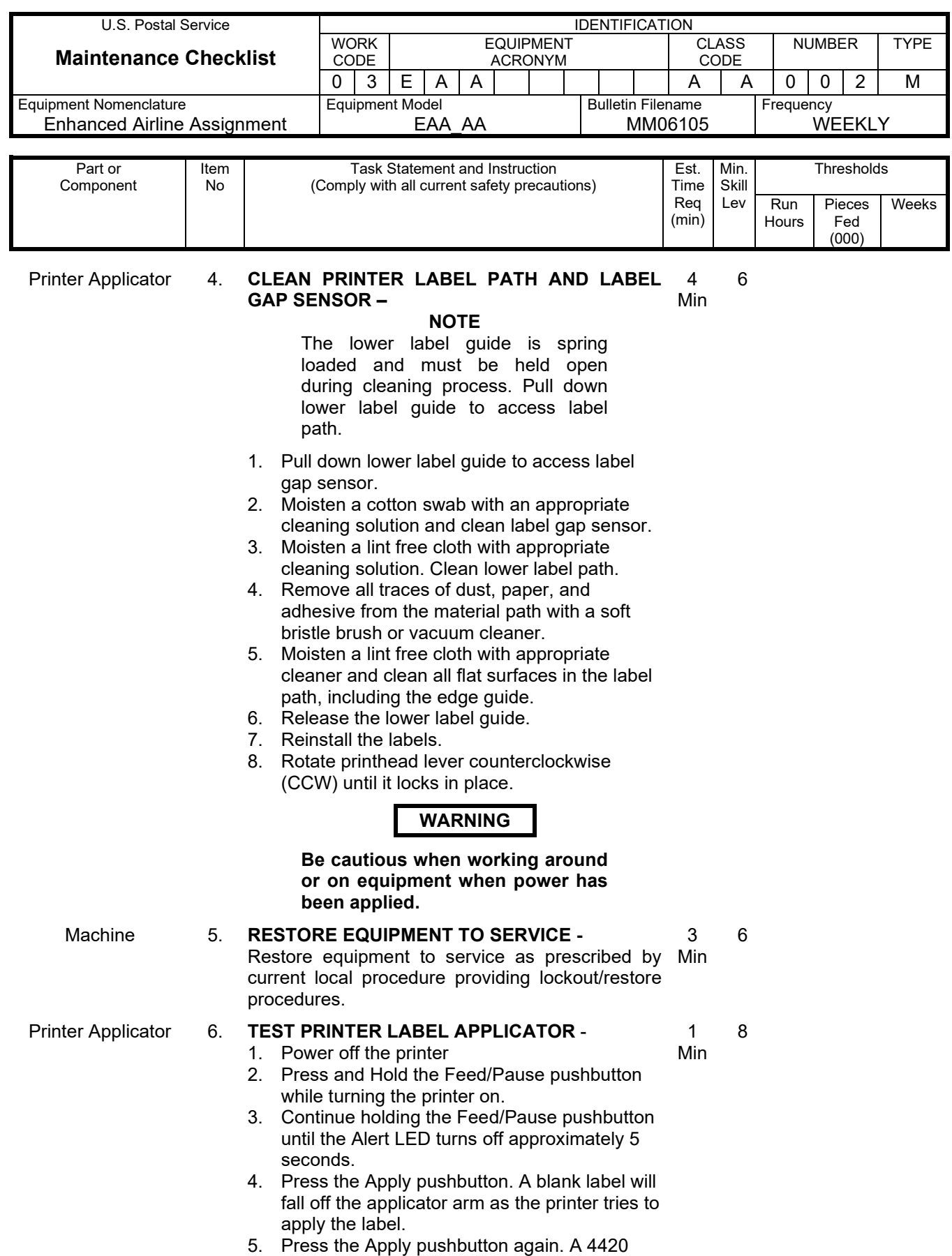

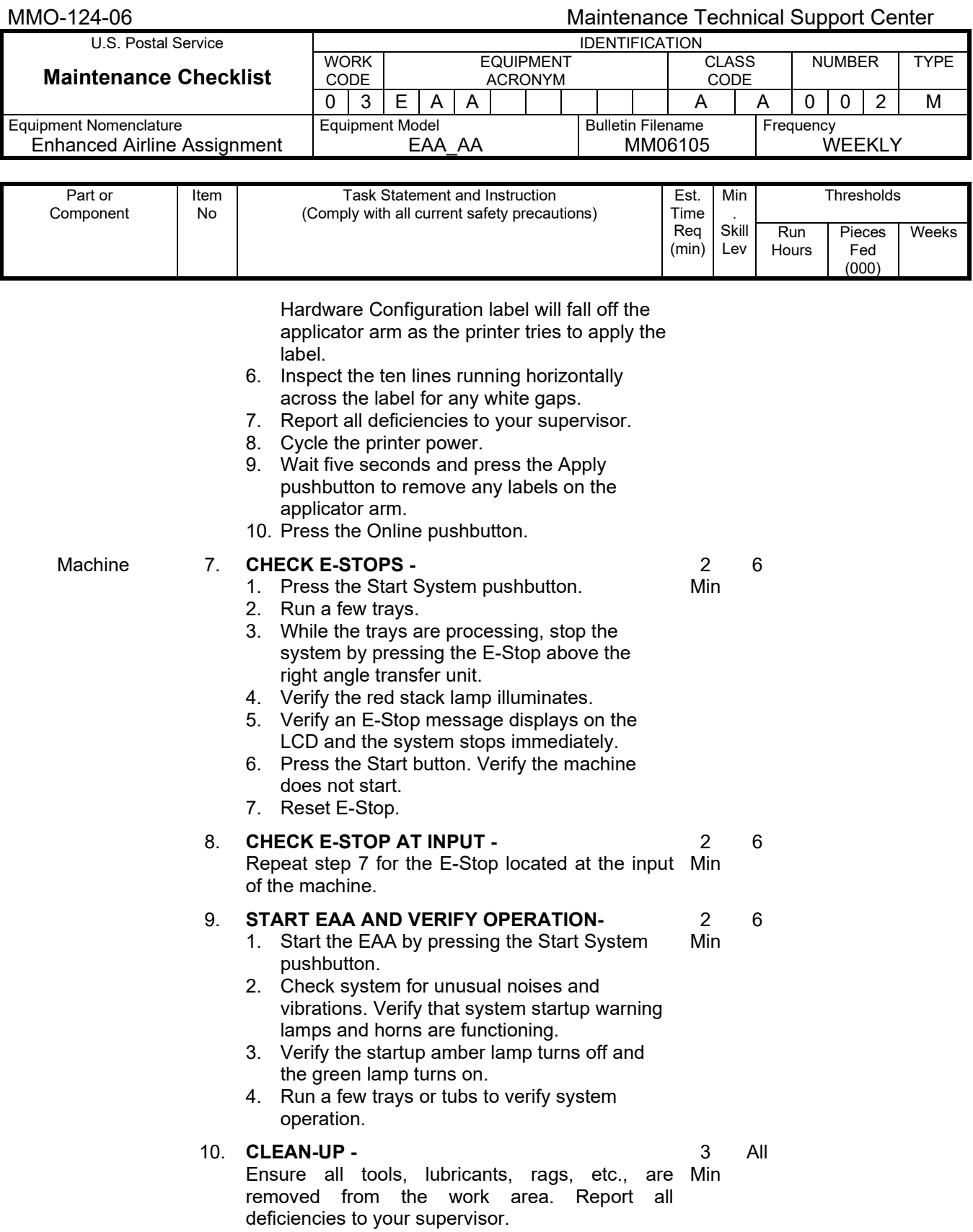

#### **ENHANCED AIRLINE ASSIGNMENT MONTHLY MASTER CHECKLIST**

#### **03-EAA-AA-003-M**

TIME TOTAL: (25) minutes

Refer to MS-242 if additional information is required.

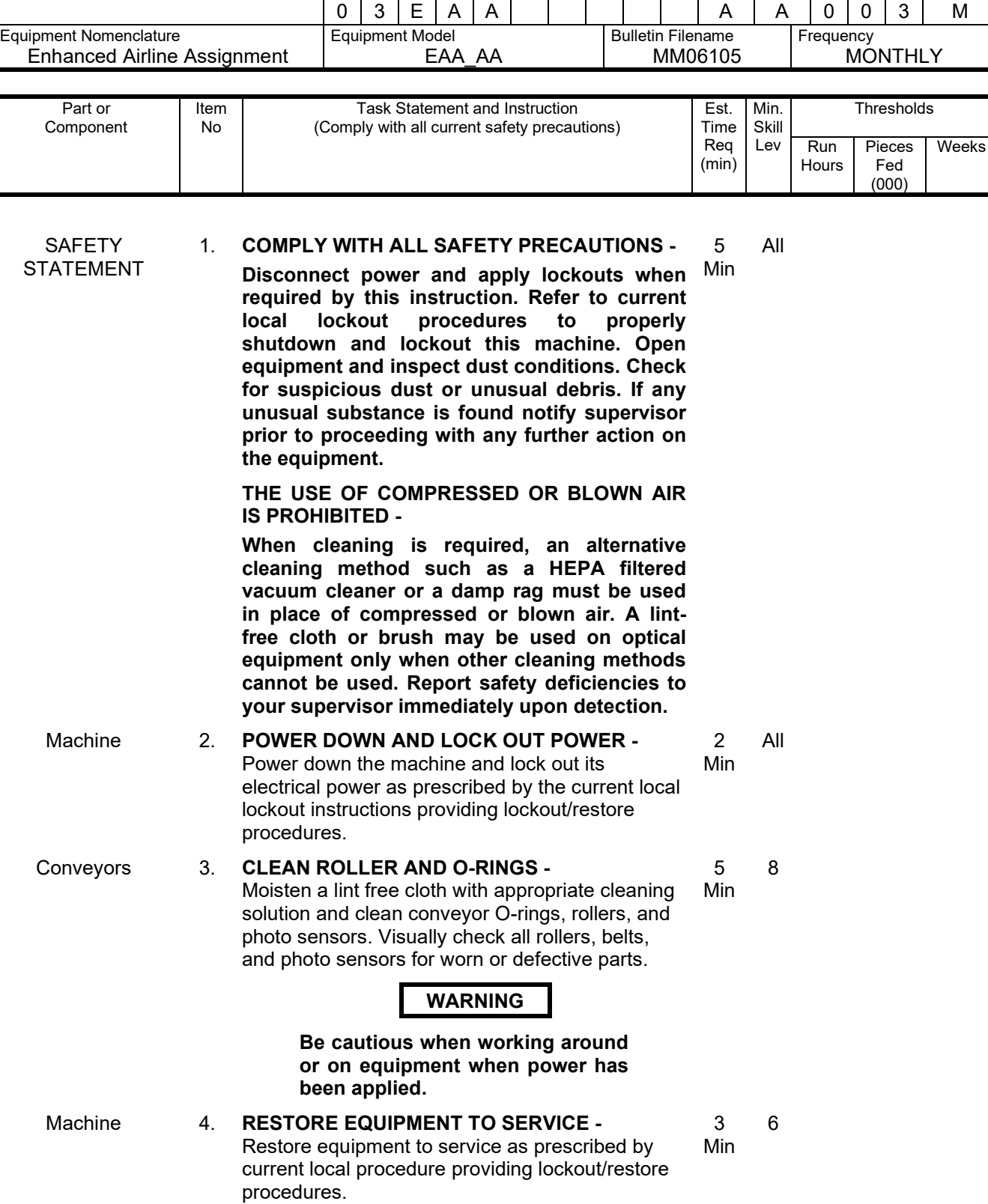

WORK CODE

EQUIPMENT ACRONYM

MAINTENANCE MANAGEMENT ORDER

U.S. Postal Service

MMO-124-06 Maintenance Technical Support Center

NUMBER | TYPE

CLASS CODE

#### Maintenance Technical Support Center MACO-124-06

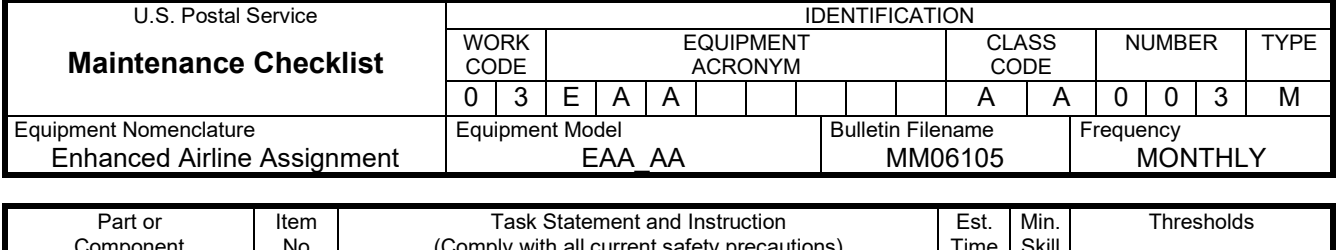

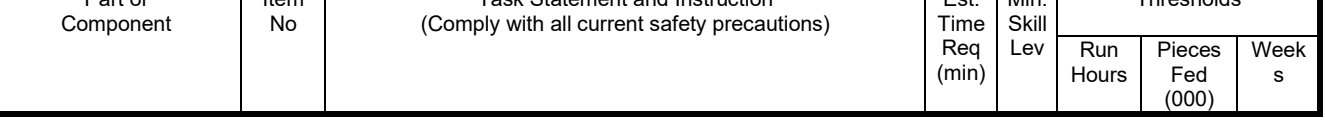

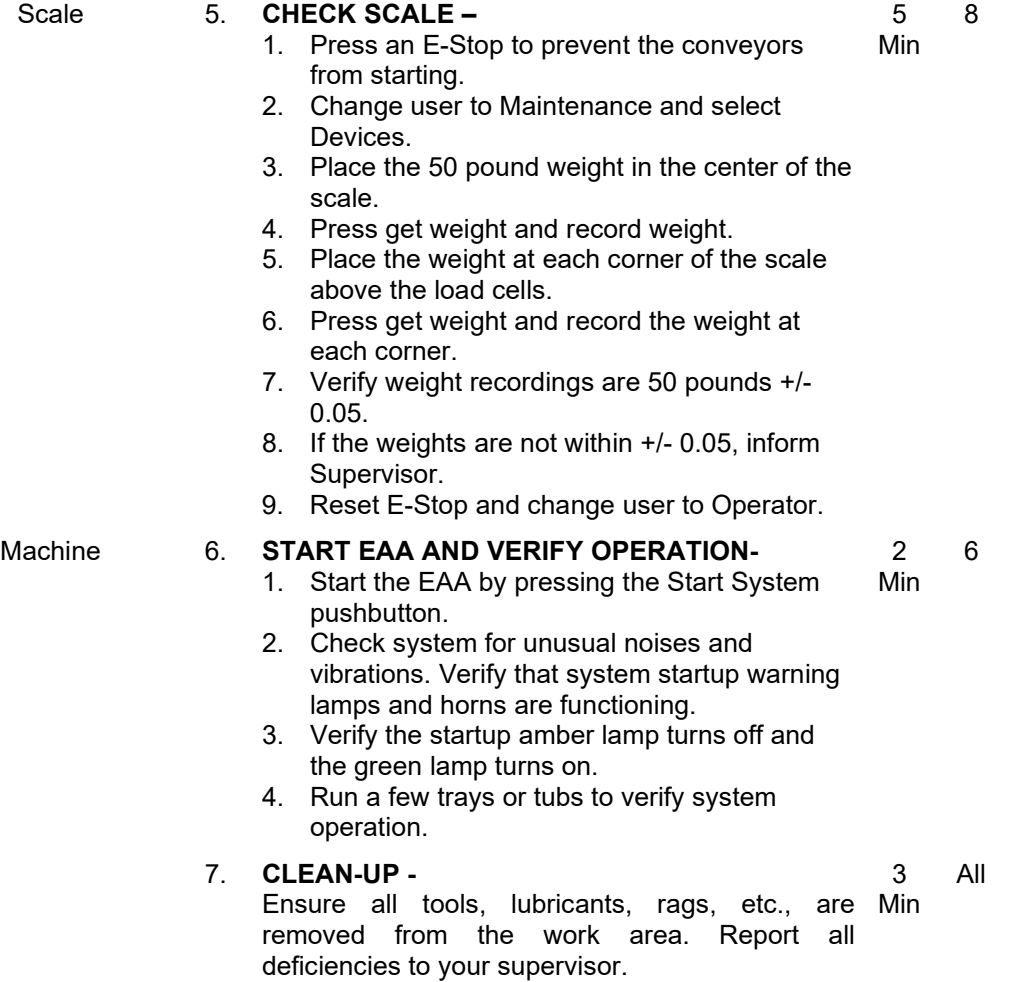

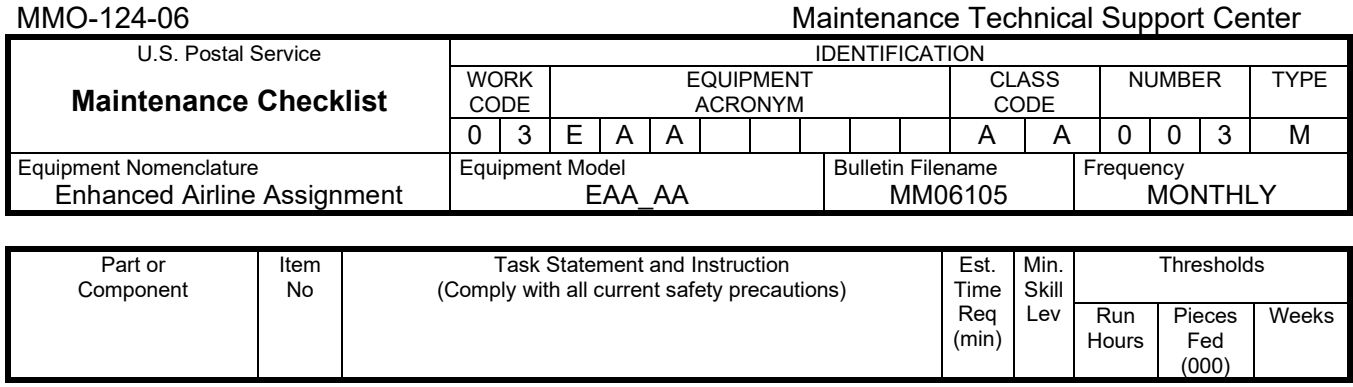

## **THIS PAGE BLANK**

#### 4 Attachment 4

#### **ENHANCED AIRLINE ASSIGNMENT QUARTERLY MASTER CHECKLIST**

#### **03-EAA-AA-004-M**

TIME TOTAL: (41) minutes

Refer to MS-242 if additional information is required.

MMO-124-06 Maintenance Technical Support Center U.S. Postal Service **IDENTIFICATION Maintenance Checklist** WORK CODE EQUIPMENT ACRONYM CLASS CODE NUMBER TYPE 0 3 E A A A A 0 0 4 M Equipment Nomenclature Enhanced Airline Assignment Equipment Model EAA\_AA Bulletin Filename MM06105 Frequency QUARTERLY Part or Component Item No Task Statement and Instruction (Comply with all current safety precautions) Est. Time Req (min) Min. Skill Lev **Thresholds** Run **Hours** Pieces Fed (000) Weeks **SAFETY** STATEMENT 1. **COMPLY WITH ALL SAFETY PRECAUTIONS - Disconnect power and apply lockouts when required by this instruction. Refer to current local lockout procedures to properly shutdown and lockout this machine. Open equipment and inspect dust conditions. Check for suspicious dust or unusual debris. If any unusual substance is found notify supervisor prior to proceeding with any further action on the equipment. THE USE OF COMPRESSED OR BLOWN AIR IS PROHIBITED - When cleaning is required, an alternative cleaning method such as a HEPA filtered vacuum cleaner or a damp rag must be used in place of compressed or blown air. A lintfree cloth or brush may be used on optical equipment only when other cleaning methods cannot be used. Report safety deficiencies to your supervisor immediately upon detection.** 5 Min All Machine 2. **POWER DOWN AND LOCK OUT POWER -** Power down the machine and lock out its Min electrical power as prescribed by the current local lockout instructions providing lockout/restore procedures. 2 All Printer Applicator 3. **CLEAN INSIDE PRINTER APPLICATOR HOUSING –** 1. Loosen latches on back panel and open panel. 2. Clean all dust and debris using a soft bristle brush and vacuum cleaner. 3. Close back panel and latch. 2 Min 6 Machine 4. **CLEAN INSIDE MACHINE CABINETS -** Open Main Power Cabinet, Computer cabinet and Cross Transfer Box. Clean all dust and debris using a soft bristle brush and vacuum cleaner. Close Main Power Cabinet, Computer Cabinet and Cross Transfer Box. 5 Min 8

#### Maintenance Technical Support Center MMO-124-06

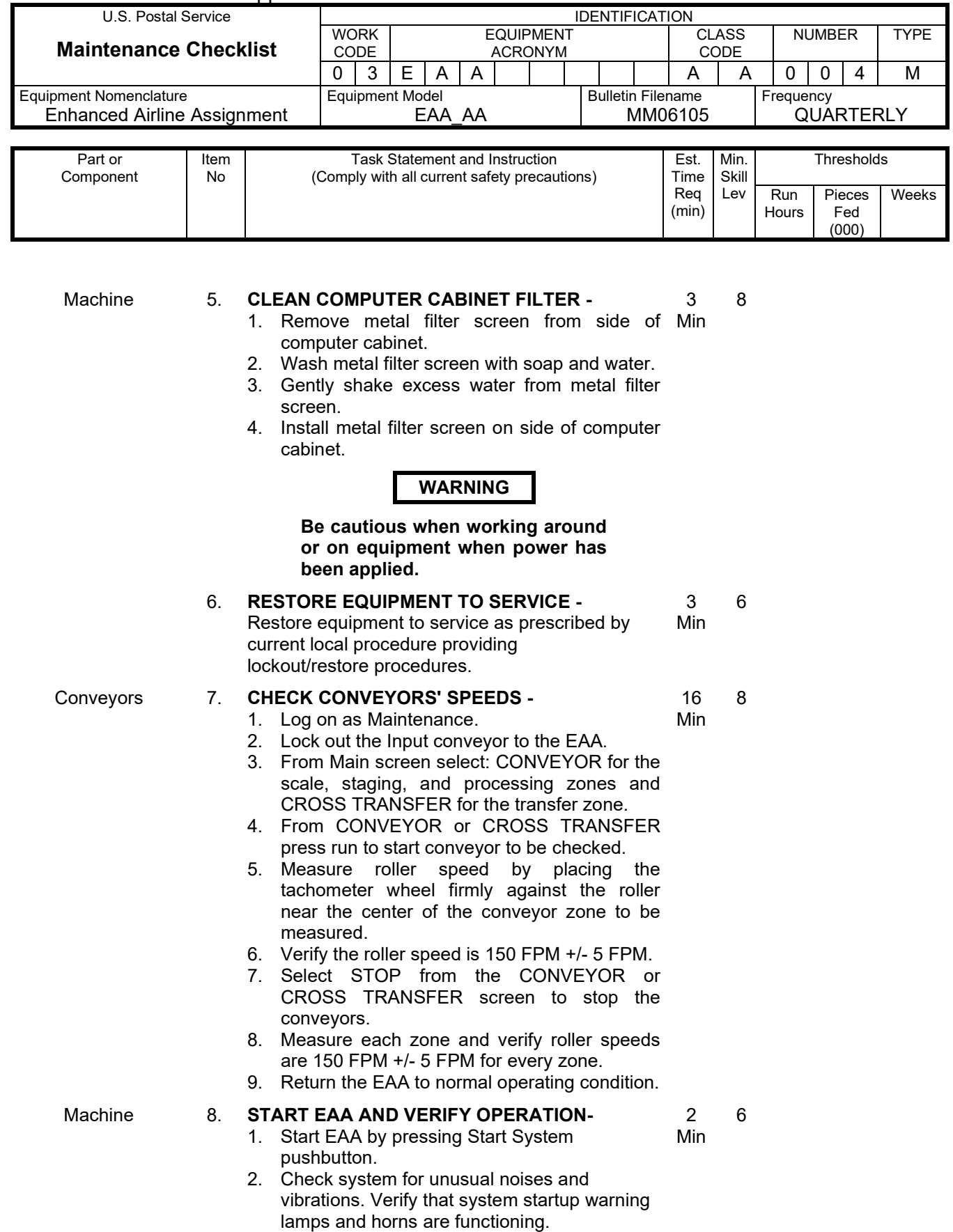

3. Verify the startup amber lamp turns off and

#### MMO-124-06 Maintenance Technical Support Center

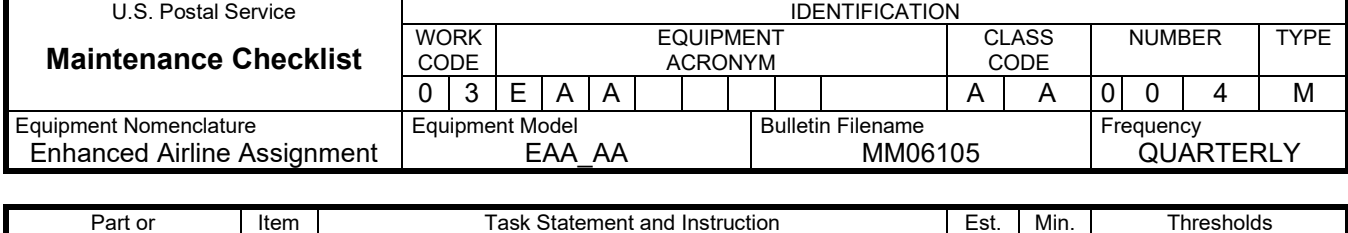

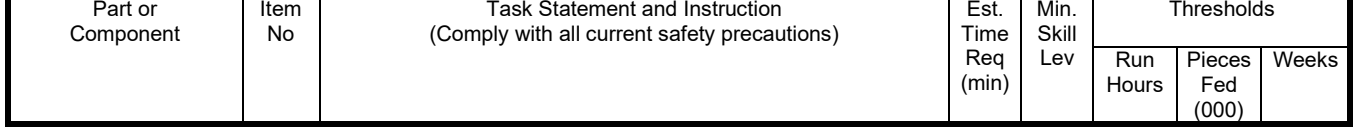

the green lamp turns on.

- 4. Run a few trays or tubs to verify system operation.
- 9. **CLEAN-UP -** Ensure all tools, lubricants, rags, etc., are Min removed from the work area. Report all deficiencies to your supervisor. 3 All